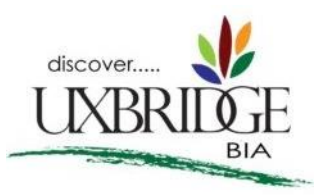

## **Adding Your Business to the Uxbridge BIA Website Directory:**

Uxbridge BIA's new website has launched a new business directory! Connect your business to our website audience, and show off everything that your business has to offer! Our online directory offers a searchable business feature by name, keyword or category, and is mobile-friendly. Search results are all mapped using Google Maps, with the ability to click a location for more information.

Each business listing will include the following, as applicable to your own business:

- o Business name
- $\circ$  Phone number
- o Fax number
- o Email address
- o Website
- o Facebook and Twitter links
- o Logo and other images
- o Products and services description
- o Address/location

Follow the instructions below:

- 1. Follow this [link](https://biadirectory.uxbridge.ca/Entries/PreRegister) (https://biadirectory.uxbridge.ca/Entries/PreRegister), enter your email address and click **Submit**
- 2. You will receive an email with a link to set your password. Follow this process.
- 3. With your new password you can then edit your listing by logging in [here](https://biadirectory.uxbridge.ca/Account/Login) (https://biadirectory.uxbridge.ca/Account/Login)

## **There are numerous fields - please ignore all but those listed below:**

- **Basic Info**
- **Contact Info**
- **Physical Address**
- **Descriptive Info**
- Upload a **Logo** or an **image** of your business or service. Acceptable image files include .jpg or .png, and must measure 684 x 684 pixels to ensure no part of your logo is cut off.
- Save (bottom right)

Feel free to contact me with any questions. I will do my best to assist!

Julia Shipcott BIA Membership Coordinator [bia@uxbridge.ca](mailto:bia@uxbridge.ca) 289-314-2550